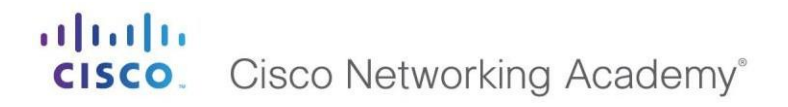

Mind Wide Open"

# **CURSO DE PROFUNDIZACION CISCO CCNA EVALUACION DE PRUEBA DE HABILIDADES PRACTICAS CCNA**

## **ENTREGADO POR:**

## **DIEGO RAUL FORERO NIVIA CD: 13992426**

**GRUPO: 41**

**ENTREGADO A:**

**ING. DIEGO EDINSON RAMIREZ**

**ESCUELA DE CIENCIAS BÁSICAS TECNOLOGÍA E INGENIERÍA PROGRAMA DE INGENIERÍA ELECTRÓNICA IBAGUE-TOLIMA 2018**

Dedicatoria.

Dedico este Proyecto a mi esposa quien me ha apoyado y animado en cada momento siendo un pilar fundamental en todo mi proceso educativo.

A mis hijos que han sido un apoyo incondicional.

.

Y a la Universidad Nacional Abierta y a Distancia por darme la formación necesaria para ir creciendo personal y profesionalmente.

Para ellos es esta dedicatoria de proyecto, pues es a ellos a quienes se las debo por su apoyo incondicional.

## RESUMEN

Al realizar esta práctica como "Prueba de habilidades" siendo parte Diplomado de Profundización Cisco y como un requisito de la carrera de Ingeniería de Electrónica de la Universidad Abierta y Distancia "UNAD

A través de Cisco utilizando la Herramienta Packet Tracer siendo un simulador que tiene una estructura que simula la realidad de las redes donde podemos poner a prueba todo lo aprendido en cada una de las prácticas y aplicando los conocimientos adquiridos durante el curso.

Esta prueba tiene una topología distribuida en las ciudades de Bogotá, Medellín y Bucaramanga, donde cada IP se configura según la topología de red dada para cada uno de los dispositivos que forman parte del escenario de la red, los protocolos de enrutamiento OSPFv2, la configuración de los enrutadores, las VLAN, puertos troncales, puertos de acceso, encapsulamiento, direcciones IP a los conmutadores de acuerdo con las pautas. Como resultado, después de hacer todo lo solicitado por la evaluación, verificando los procesos de comunicación y redirigir el tráfico en los enrutadores a través de la red.

.

## Abstract

When performing this practice as "Test of skills" being part of the Diploma course in Cisco and as a requirement of the career of Electronics Engineering of the Open University and Distance "UNAD

Through Cisco using the Packet Tracer Tool being a simulator that has a structure that simulates the reality of networks where we can test everything learned in each of the practices and applying the knowledge acquired during the course.

This test has a topology distributed in the cities of Bogotá, Medellín and Bucaramanga, where each IP is configured according to the given network topology for each of the devices that are part of the network scenario, the routing protocols OSPFv2, the configuration of routers, VLANs, trunk ports, access ports, encapsulation, IP addresses to switches according to the guidelines. As a result, after doing everything requested by the evaluation, verifying the communication processes and redirecting the traffic in the routers through the network.

# ululu<br> **CISCO**. Cisco Networking Academy<sup>®</sup>

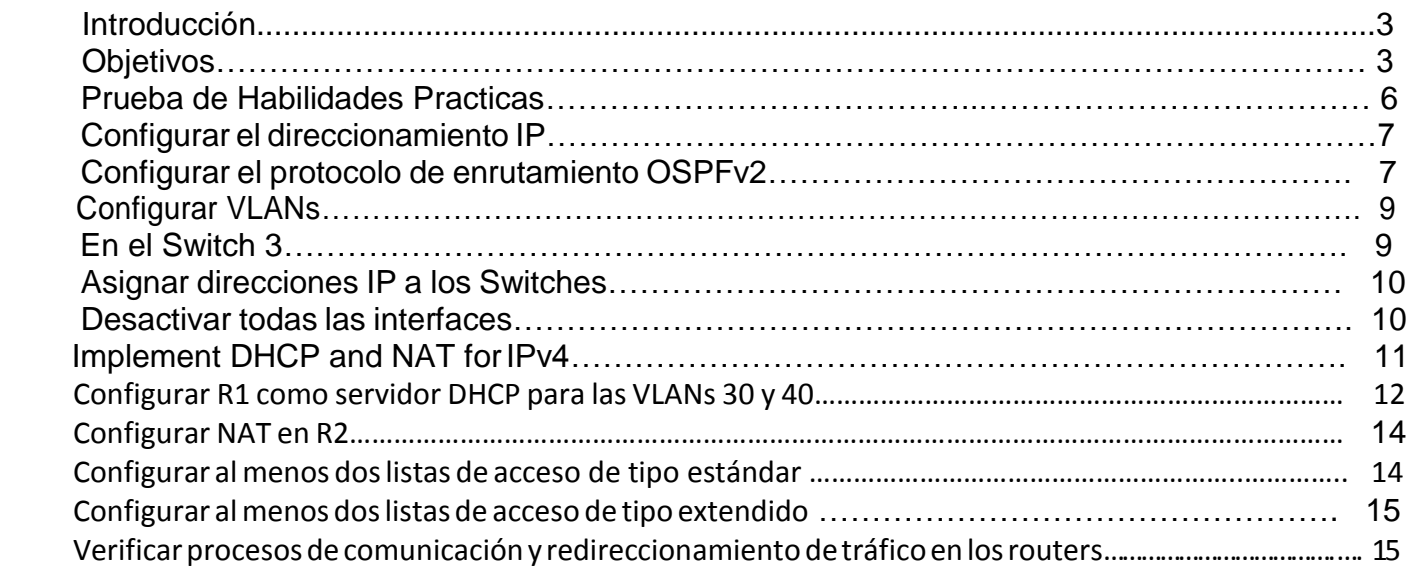

Este examen tiene como propósito exponer a los estudiantes a casos reales retadores que impliquen la aplicación de todos los conocimientos adquiridos durante estos cursos. Por lo anterior, la prueba de habilidades se supone que es una práctica con equipos reales en un laboratorio remoto

# **OBJETIVOS**

- $\checkmark$  Aplicar conocimiento adquirido en las unidades 1 y 2
- ✓ Resolver un problema utilizando las herramientas sugeridas
- ✓ aplicar la configuración indicada a la topología que exigía el ejercicio
- ✓ trasladar el conocimiento teórico a un caso real y cotidiano

#### altalia CISCO. Cisco Networking Academy®

Mind Wide Open"

**Topología de red**

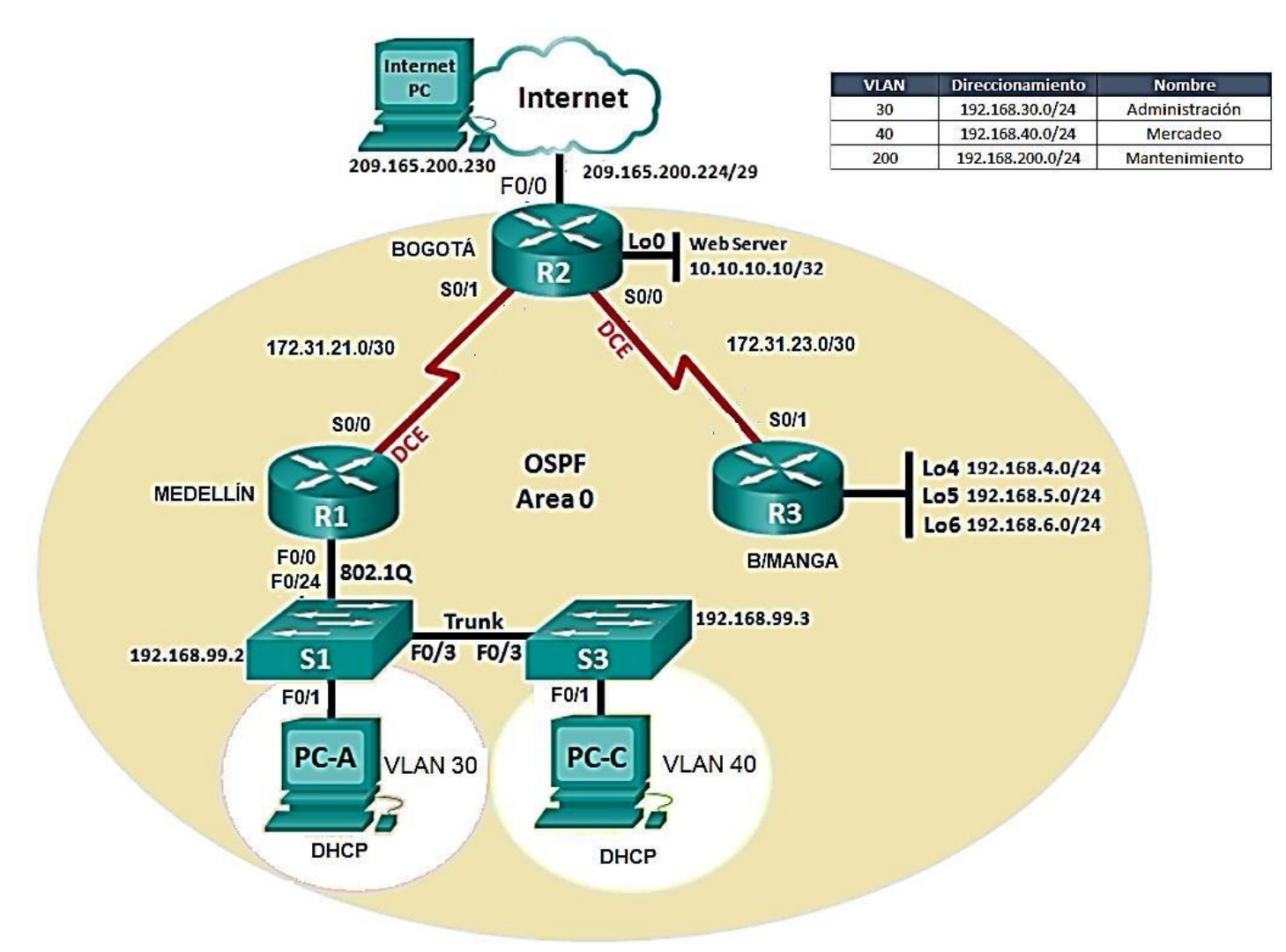

1. Configurar el direccionamiento IP acorde con la topología de red para cada uno de los dispositivos que forman parte del escenario

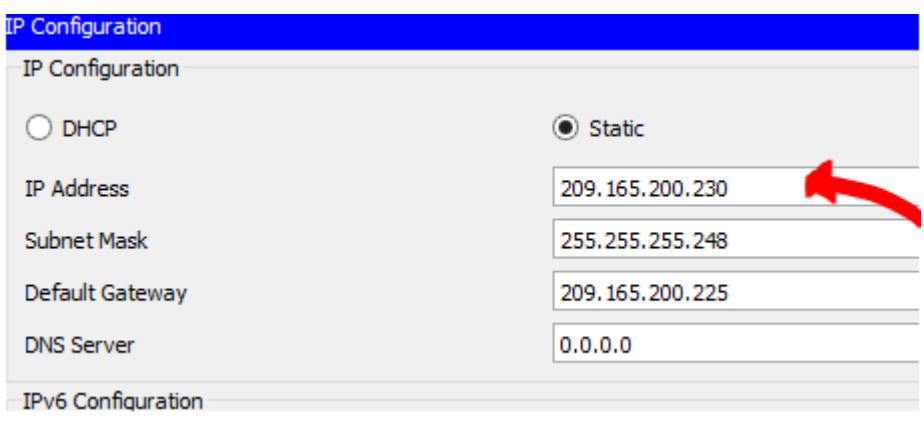

2. Configurar el protocolo de enrutamiento OSPFv2 bajo los siguientes criterios:

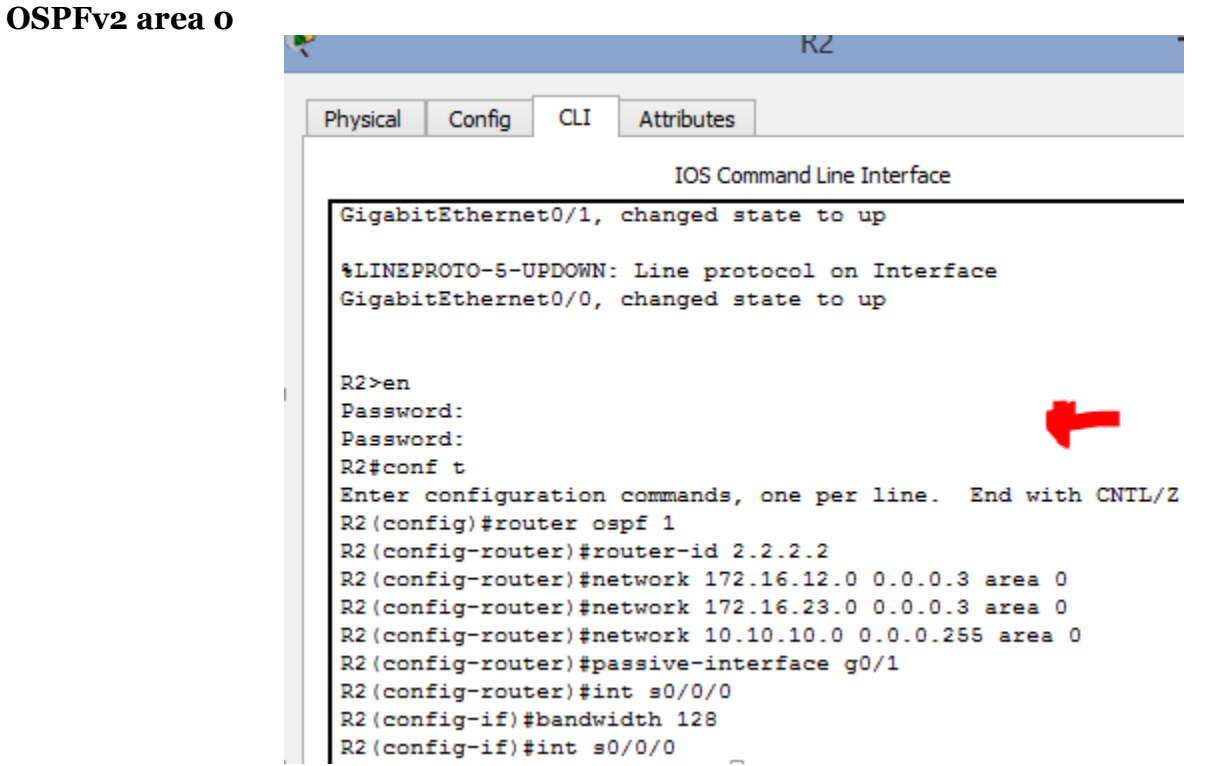

#### **Verificar información de OSPF**

- Visualizar tablas de enrutamiento y routers conectados por OSPFv2
- Visualizar lista resumida de interfaces por OSPF en donde se ilustre el costo de cada interface

Mind Wide Open"

# $\mathbf{d}$   $\mathbf{d}$ **CISCO.** Cisco Networking Academy<sup>®</sup>

• Visualizar el OSPF Process ID, Router ID, Address summarizations, Routing Networks, and passive interfaces configuradas en cada router.

```
Router>en
Router#conf t
Enter configuration commands, one per line. End with CNTL/Z.
Router (config)#no ip domain-lookup
Router (config)#hostname R1
R1(config)#enable secret class
R1(config)#line con 0
R1(config-line)#pass cisco
R1(config-line)#login
R1(config-line)#line vty 0 4
R1(config-line)#pass cisco
R1(config-line)#login
R1(config-line)#exit
R1(config)#service pass
R1(config)#service password-encryption
R1(config)#int s0/0/0
R1(config-if)#description connection to R2
R1(config-if)#ip add 172.16.12.1 255.255.255.252
R1(config-if)#clock rate 128000
This command applies only to DCE interfaces
R1(config-if)#no shutdown
```
%LINK-5-CHANGED: Interface Serial0/0/0, changed state to down R1(config-if)#

```
Ŗ
                                      R<sub>2</sub>
                   CLI
  Physical
           Config
                          Attributes
                            IOS Command Line Interface
   Router#conf t
   Enter configuration commands, one per line. End with CNTL/Z.
   Router (config) #no ip domain-lookup
   Router (config)#host R2
   R2(config)#enable secret class
   R2(config)#line con 0
   R2(config-line)#line vty 0 4
   R2 (conflg-line) #exit
   R2 (config) #service password-encryption
   R2 (config)#int s0/0/0
   R2 (config-if)#descrip connection to R1
   R2(config-if)#ip add 172.16.12.2 255.255.255.252
   R2 (config-if)#no shut
   %LINK-5-CHANGED: Interface Serial0/0/0, changed state to down
   R2(config-if)#int s0/0/1
   R2(config-if)#descrip connection
   R2 (config-if)#descrip connection to R3
   R2(config-if)#ip add 172.16.23.1 255.255.255.252
   R2(config-if)#clock rate 128000
   This command applies only to DCE interfaces
   R2 (config-if)#no shut
   %LINK-5-CHANGED: Interface Serial0/0/1, changed state to down
   R2 (config-if)#
```
3. Configurar VLANs, Puertos troncales, puertos de acceso, encapsulamiento, Inter-VLAN Routing y Seguridad en los Switches acorde a la topología de red establecida.

```
r3 >en
r3#conf t
Enter configuration commands, one per line. End with CNTL/Z.
r3(config)#no ip domain-lookup
r3 (config)#host R3
R3(config)#enable secret class
R3(config)#line con 0
R3(config-line)#line vty 0 4
R3(config-line)#exit
R3(config)#service password-encryption
R3(config)#int s0/0/1
R3(config-if)#descrip connection to R2
R3(config-if)#ip add 172.6.23.2 255.255.255.252
R3(config-if)#ip add 172.16.23.2 255.255.255.252
R3(config-if)#no shut
%LINK-5-CHANGED: Interface Serial0/0/1, changed state to down
R3 (config-if)#
R3(config-if)#int lo4
```
4. En el Switch 3 deshabilitar DNSlookup

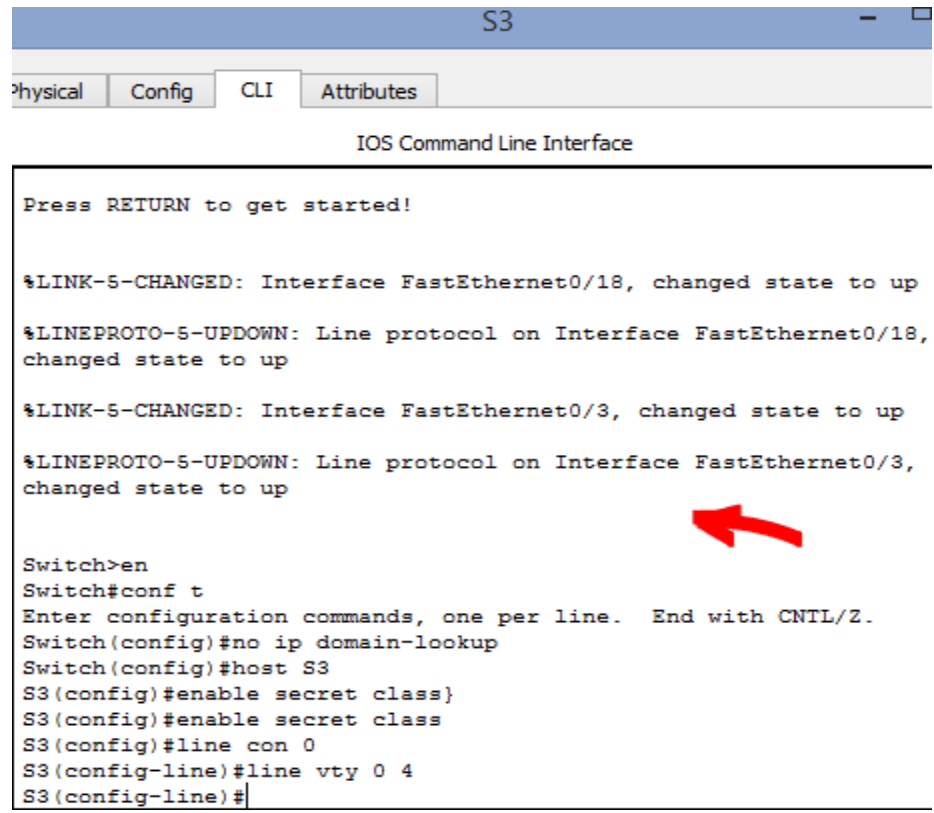

5. Asignar direcciones IP a los Switches acorde a los lineamientos.

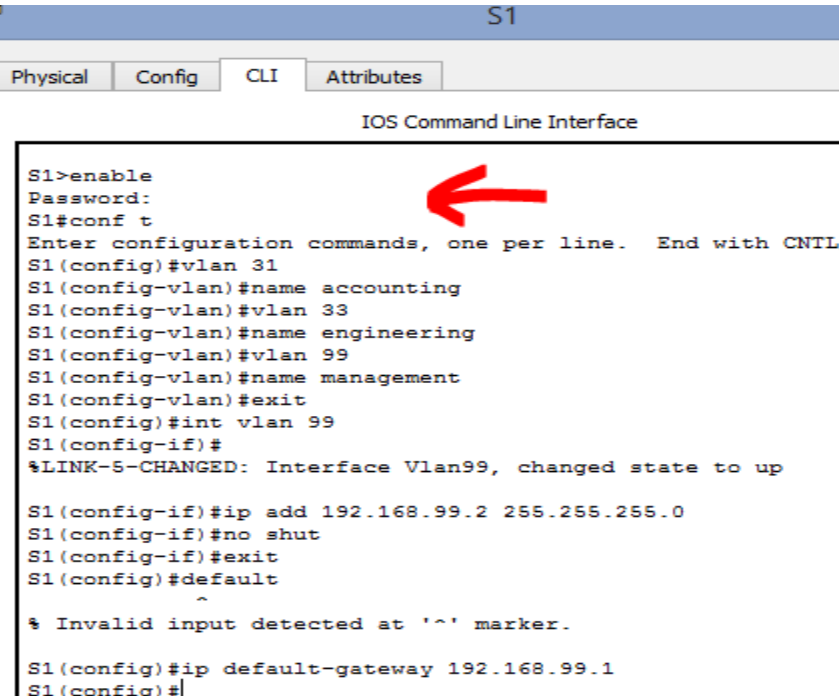

6. Desactivar todas las interfaces que no sean utilizadas en el esquema de red.

```
R1(config)#int g0/1.31
R1(config-subif)#description accounting LAN
R1(config-subif)#encapsulation accounting LAN
                                \tilde{\phantom{a}}% Invalid input detected at '^' marker.
R1(config-subif)#encapsulation dot1q s1
% Invalid input detected at '^' marker.
R1(config-subif)#encapsulation dotq1 31
                                   \sim% Invalid input detected at '^' marker.
R1(config-subif)#encapsulation dot1q 31
R1(config-subif)#ip add 192.168.31.1 255.255.255.0
R1(config-subif)#int g0/1.33
R1(config-subif)#description engineering LAN
R1(config-subif)#encapsulation dot1q 33
R1(config-subif)#ip add 192.168.33.1 255.255.255.0
R1(config-subif)#int g0/1.99
R1(config-subif)#description management LAN
R1(config-subif)#encapsulation dot1q 99
R1(config-subif)#ip add 192.168.99.1 255.255.255.0
R1(config-subif)#
```
# aludi **CISCO**. Cisco Networking Academy®

Mind Wide Open"

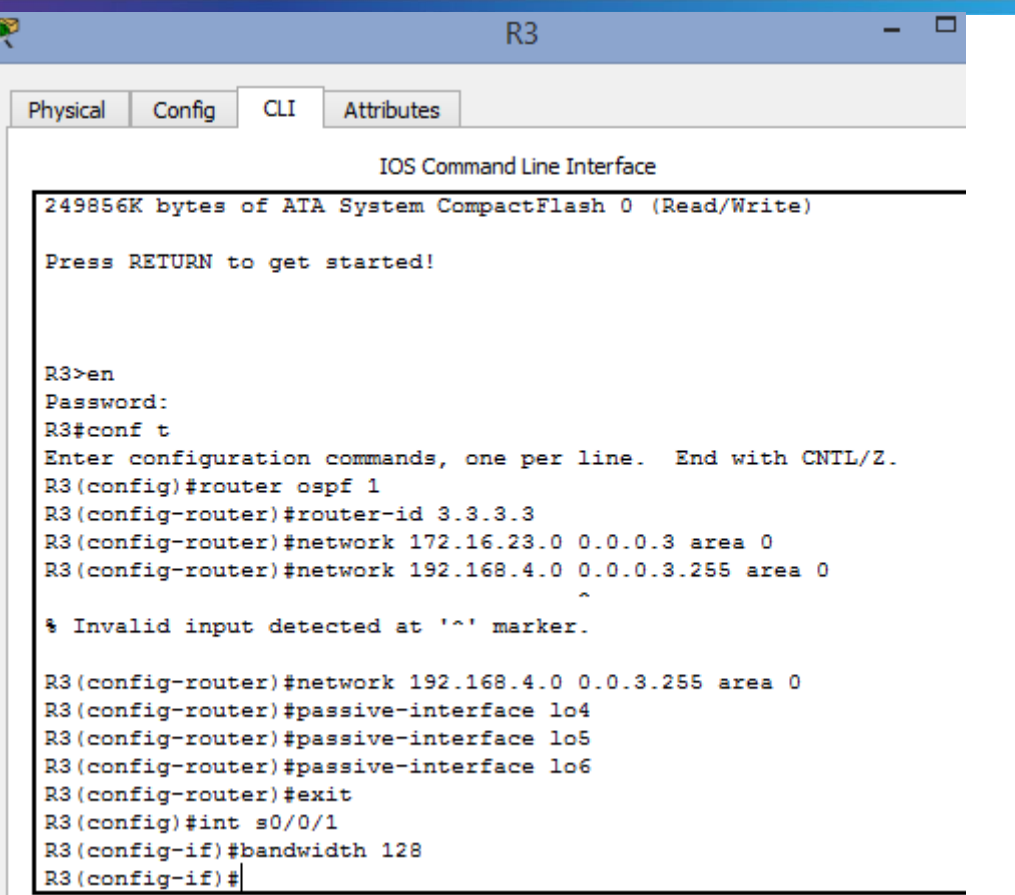

7. Implement DHCP and NAT forIPv4

```
R2 >en
Password:
R2#conf t
Enter configuration commands, one per line. End with CNTL/Z.
R2 (config)#ip nat inside source static 10.10.10.10
209.165.200.229
R2 (config)#int g0/0
R2(config-if)#ip nat outside
R2(config-if)#int g0/1
R2(config-if)#
```

```
User Access Verification
Password:
R1>en
Password:
R1#conf t
Enter configuration commands, one per line. End with CNTL/Z.
R1(config)#ip dhcp excluded-address 192.168.31.1 192.168.31.20
R1(config)#ip dhcp excluded-address 192.168.33.1 192.168.33.20
```
8. Configurar R1 como servidor DHCP para las VLANs 30 y 40.

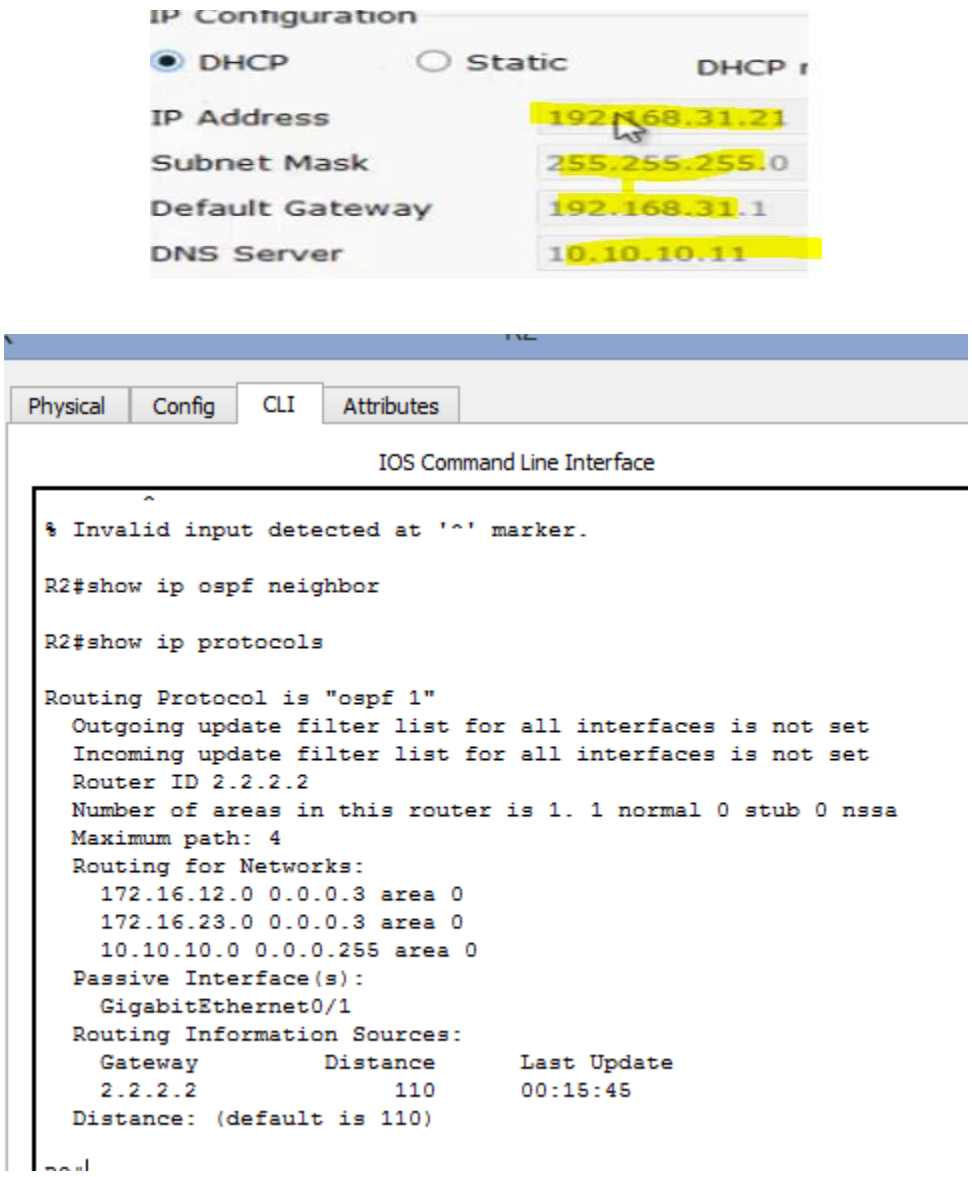

9. Configurar NAT en R2 para permitir que los host puedan salir a internet

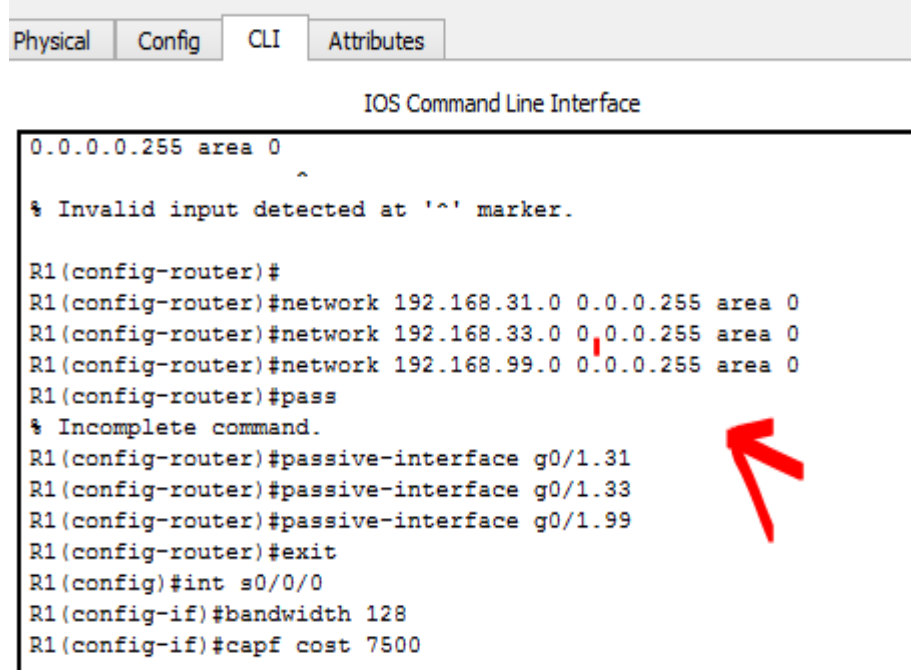

10. Configurar al menos dos listas de acceso de tipo estándar a su criterio en para restringir o permitir tráfico desde R1 o R3 haciaR2.

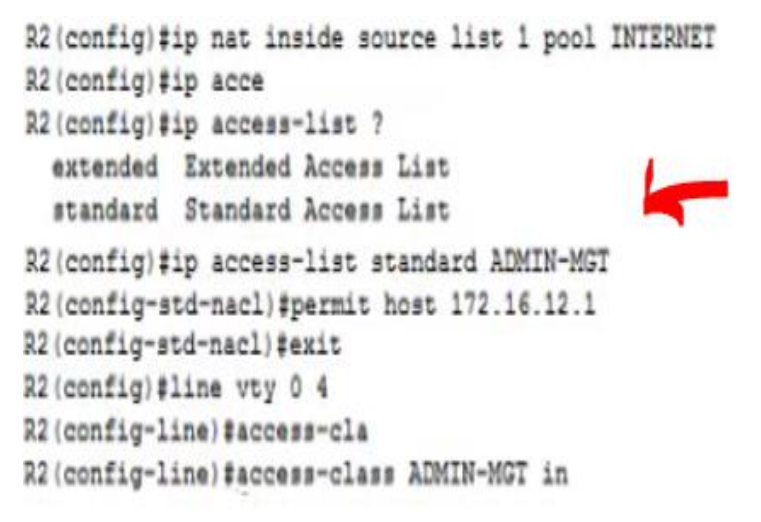

11. Configurar almenos doslistas de acceso de tipo extendido o nombradas a su criterio en para restringir o permitir tráfico desde R1 o R3 hacia R2.

```
Unuthorized Access is Prohibited!
User Access Verification
Password:
R3>en
Password:
R3#telnet 172.16.23.1
Trying 172.16.23.1 ...
A Connection refused by remote host
D38
```
12. Verificar procesos de comunicación y redireccionamiento de tráfico en los routers medianteeluso de Ping y Traceroute.

```
Ping statistics for 192.168.33.21:
Packets: Sent = 4, Received = 3, Lost = 1 (25% loss),<br>Approximate round trip times in milli-seconds:<br>Minimum = 0ms, Maximum = 3ms, Average = 1ms
PC>ping 192.168.33.21
Pinging 192.168.33.21 with 32 bytes of data:
Reply from 192.168.33.21: bytes=32 time=0ms TTL=127<br>Reply from 192.168.33.21: bytes=32 time=0ms TTL=127<br>Reply from 192.168.33.21: bytes=32 time=0ms TTL=127<br>Reply from 192.168.33.21: bytes=32 time=0ms TTL=127
Ping statistics for 192.168.33.21:
 Packets: Sent = 4, Received = 4, Lost = 0 (04 loss),<br>Approximate round trip times in milli-seconds:
       Minimum = 0ms, Maximum = 0ms, Average = 0msPC>telnet 172.16.12.2
```
# $\mathbf{d}$   $\mathbf{d}$ **CISCO.** Cisco Networking Academy<sup>®</sup>

Pinging 209.165.200.225 with 32 bytes of data: Reply from 209.165.200.225: bytes=32 time=0ms TTL=255 Reply from 209.165.200.225: bytes=32 time=0ms TTL=255 Reply from 209.165.200.225: bytes=32 time=0ms TTL=255 Reply from 209.165.200.225: bytes=32 time=0ms TTL=255 Ping statistics for 209.165.200.225: Packets: Sent = 4, Received = 4, Lost = 0 (0% loss), Approximate round trip times in milli-seconds: Minimum = Oms, Maximum = Oms, Average = Oms PC>ping 192.168.31.21 Pinging 192.168.31.21 with 32 bytes of data: Reply from 209.165.200.225: Destination host unreachable. Reply from 209.165.200.225: Destination host unreachable. Reply from 209.165.200.225: Destination host unreachable. Reply from 209.165.200.225: Destination host unreachable. Ping statistics for 192.168.31.21: Packets: Sent = 4, Received = 0, Lost = 4 (100% loss),

## Conclusión

Con la prueba de habilidades notamos que no se enfoca solamente en la parte técnica. El diseño de éstos tiene todos los elementos pedagógicos que los teóricos recomiendan para que la experiencia de aprendizaje sea notoria, se logren los mejores resultados en términos de motivación y de habilidades.

# **Bibliografía**

Cisco Networking Academy Builds IT Skills & Education For Future Careers*. (2018).* Netacad.com*. Retrieved 29 May 2018, from<https://www.netacad.com/>*

Macfarlane, J. (2014). Network Routing Basics : Understanding IP Routing in Cisco Systems.Recuperado de <http://bibliotecavirtual.unad.edu.co:2048/login?url=http://search.ebscohost.com>

Lucas, M. (2009). Cisco Routers for the Desperate : Router and Switch Management, the Easy Way. San Francisco: No Starch Press. Recuperado de <http://bibliotecavirtual.unad.edu.co:2048/login?url=http://search.ebscohost.com>